# **AFO 251 - Opbouw tijdelijk drukbestand**

## **251.1 Types drukwerk en geadresseerden[//]**

Het systeem onderscheidt standaard tien soorten drukwerk:

- Bestellingen (normaal)
- Bestellingen (spoed)
- Bestellingen (expresse)
- Voor wat betreft het versturen van bestellingen voorziet het systeem drie soorten, nl. normaal, spoed en expresse. Door dit onderscheid wordt het mogelijk een verschil te maken tussen dringende en minder dringende bestellingen (bijv.: de bestelbonnen worden één keer per week verstuurd, maar bestellingen die dringender zijn, krijgen als type 'spoed' of 'expresse' en kunnen bijv. dagelijks worden verstuurd).
- Rappel 1
- Rappel 2
- Rappels worden automatisch verstuurd voor alle bestellingen die de bij de bestelling aangegeven eerste, resp. tweede rappeldatum overschreden hebben.
- Annuleringsberichten
- Annuleringsberichten worden automatisch verstuurd voor alle bestellingen die de bij de bestelling aangegeven annuleringsdatum overschreden hebben en als er geen leveranciersnota wordt verstuurd.
- **Aanvragersnotificaties**
- Aanvragersnotificaties zijn berichten gericht aan de aanvrager.
- **Leveranciersnotificaties**
- Leveranciersnotificaties zijn berichten gericht aan de leverancier.
- Ontvangstberichten
- Ontvangstberichten zijn berichten die aangeven dat een bepaald werk op de bestelafdeling ontvangen is.
- Ontvangst van individuele items
- Ontvangsten van individuele items zijn berichten die aangeven dat een 'individueel item' (bijv. volume 12 van een reeks) op de bestelafdeling ontvangen is.

Elk type drukwerk kan, in theorie, worden gestuurd naar drie geadresseerden:

- **Leveranciers**
- **Aanvragers**
- (Bibliotheek-)personeel

#### **Voorbeeld**

Zo kunnen bijvoorbeeld bij het printen van een bestelling de volgende print-outs worden verstuurd:

- Een bestelbon naar de leverancier
- Een bericht naar de aanvrager
- Een print-out voor intern gebruik (personeel)

In de praktijk zullen echter niet alle combinaties voorkomen. Zo lijken bijvoorbeeld een aanvragersbericht gericht aan een leverancier of een leveranciersbericht gericht aan een aanvrager geen zinnige combinaties. Het systeem laat echter ook dergelijke berichten toe.

De combinatie van tien soorten drukwerk en drie geadresseerden levert potentieel dertig soorten drukwerk op. Per type drukwerk en per geadresseerde kan er een eigen lay-out worden gedefinieerd (het is bijv. mogelijk een andere lay-out te definiëren voor bestelbonnen gericht aan de leverancier dan voor bestelbonnen gericht aan de aanvrager; het is mogelijk verschillende lay-outs te definiëren voor spoedbestellingen en normale bestellingen, enz.).

Belangrijk in het geheel is dat het systeem zowel bestelbonnen (elke bestelling op een apart blad) als bestellijsten kan genereren. Dit principe (ofwel lijsten, ofwel bonnen) geldt voor alle types drukwerk.

Daarnaast is het mogelijk per type bestelling (bijv. gift, zichtzending, enz.), per type drukwerk (bijv. eerste rappel, tweede rappel) en per geadresseerde (bijv. leverancier, aanvrager) aan te geven of er drukwerk gegenereerd moet worden en -in het geval van bonnen- hoeveel bonnen er geprint moeten worden.

De bovenstaande opties stellen u in staat een verfijnd printmechanisme op te zetten, waarbij het feit of er al dan niet geprint wordt afhankelijk is van de combinatie van een aantal parameters. Verderop in dit hoofdstuk wordt er meer in detail ingegaan op de vraag wanneer en waarom er al dan niet drukwerk geproduceerd wordt door het systeem.

## **251.2 Het printproces[//]**

Het printen van het drukwerk is een proces dat verloopt in drie fases:

- Fase 1: Aanmaken van het voorlopige drukbestand
- Het systeem doorloopt het volledige bestelbestand en selecteert in een voorlopig drukbestand alle bestellingen die beantwoorden aan bepaalde door het systeem vastgelegde selectiecriteria (bijv. alle bestellingen die nog niet verstuurd zijn, alle bestellingen waarvoor de rappeldatum overschreden is, enz.). Of bestellingen in dit voorlopige bestand opgenomen worden is uiteraard ook afhankelijk van de diverse printparameters. De relatie invoerlocatie versus printlocatie speelt hierbij ook een rol.
- Fase 2 : Nakijken van het voorlopige drukbestand en aanmaken van het definitieve drukbestand
- In een tweede fase kunt u op verschillende manieren (ofwel algemeen, ofwel per paswoord) de bestellingen die in het voorlopige drukbestand opgenomen zijn nakijken. Nadat de bestellingen nagekeken zijn dient het voorlopige drukbestand 'goedgekeurd' te worden, waarna het systeem het definitieve drukbestand aanmaakt.
- Het systeem biedt dus de mogelijkheid alle in het voorlopige drukbestand opgenomen beschrijvingen na te kijken. Dit biedt de mogelijkheid te verhinderen dat bestellingen in het definitieve drukbestand opgenomen zullen worden (bij het nakijken van de annuleringen kan er bijv. worden beslist om voor bepaalde bestellingen de annulering nog niet te versturen; dit gebeurt dan door het muteren van de annuleringsdatum).
- Deze fase zorgt er m.a.w. voor dat het mogelijk wordt automatisch gegenereerde drukbestanden nog manueel te manipuleren, wat zorgt voor een optimale flexibiliteit: de controleerbaarheid van de te printen gegevens is maximaal.
- In fase 2 kan worden besloten een testdrukbestand aan te maken. Het printen van dit testbestand verloopt via AFO 257 ('Printen testdrukbestand').
- Fase 3 : Printen van het definitieve drukbestand
- In deze laatste fase wordt het definitieve drukbestand geprint.

Naast deze standaard printprocedure zijn er nog twee andere printopties:

- Een optie om individuele bestellingen meteen na invoer te printen, zonder dat daarbij de hierboven geschetste procedure gevolgd hoeft te worden (dit is vooral van belang voor extreem dringende bestellingen) (zie hiervoor de bespreking van AFO 254).
- De mogelijkheid om extra printopdrachten te genereren via de SSP module.

### **251.3 Het overzicht van de drukbestanden**

Als u kiest voor AFO 251 (en ook AFO 252 en 253) verschijnt een overzichtsscherm (per printlocatie) met de diverse types drukwerk:

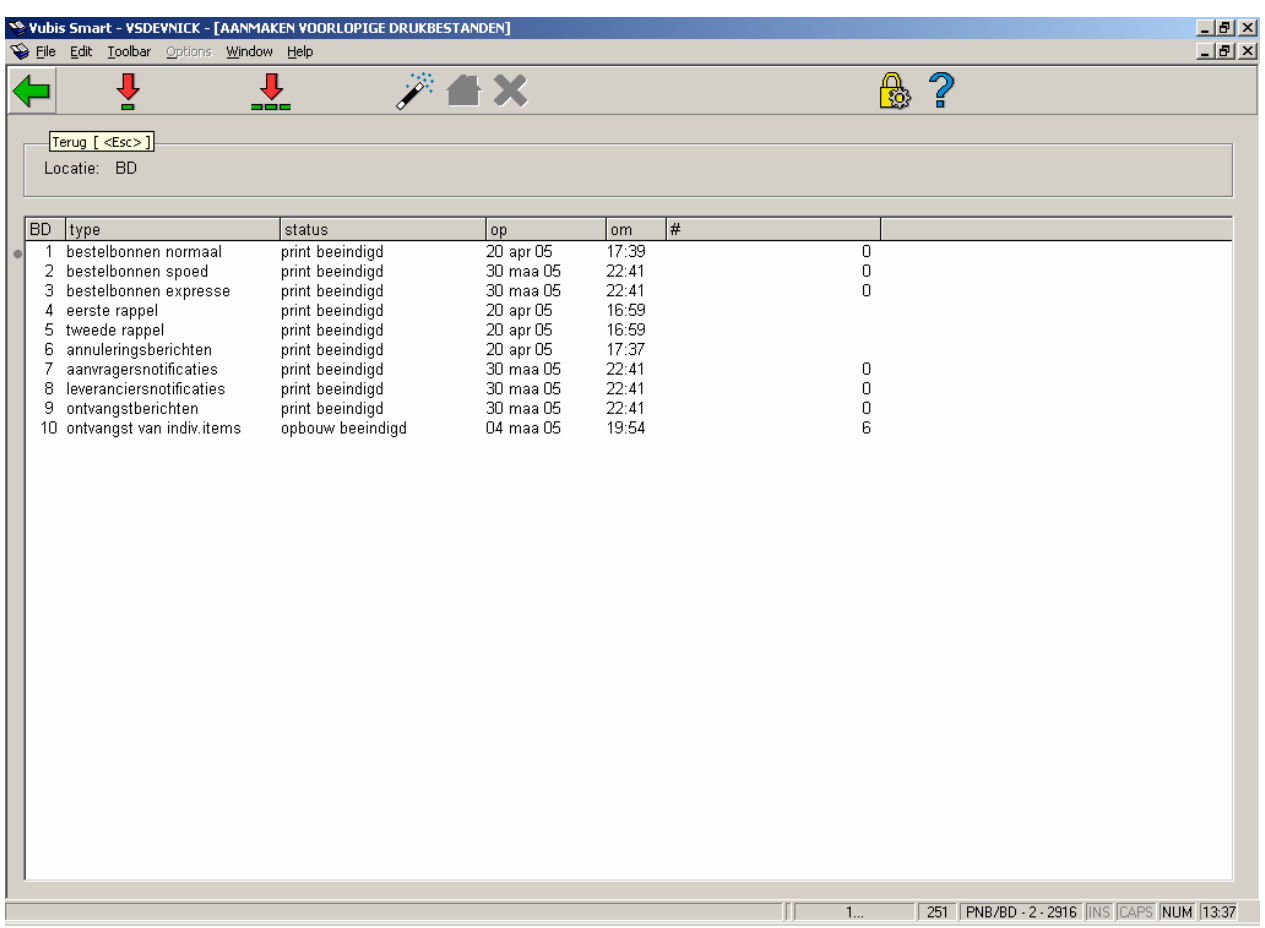

Bovenstaand scherm geeft de schermopbouw weer van AFO 251 (de schermopbouw van AFO 253 is identiek). Het scherm van AFO 251 wordt verder als voorbeeld gebruikt.

Bij het starten van AFO 251 krijgt u eerst de optie om de printfiles alleen voor bepaalde leveranciers aan te maken:

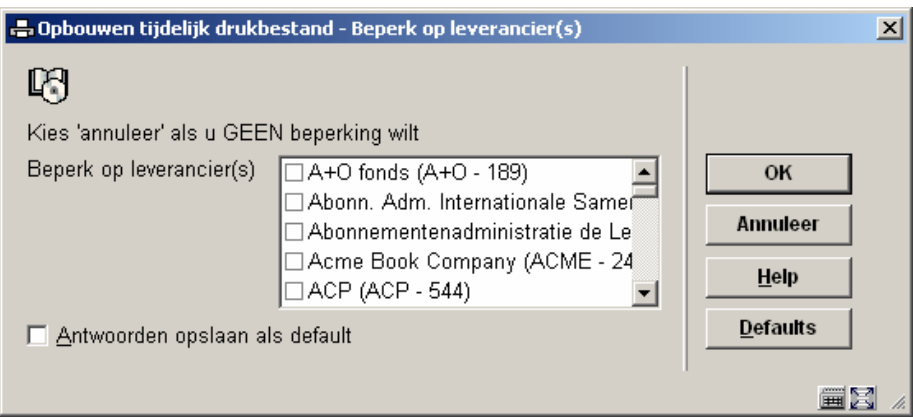

• U kunt nu selecteren voor welke leverancier(s) (één of meer) u de bestellingen wenst af te drukken (AFO's 251/252/253). Nadat u uw keuze heeft bepaald, krijgt u het

gebruikelijke AFO 251 scherm waarop u alle types drukwerk ziet. U selecteert welke u wilt afdrukken en gaat verder met de AFO's 252 en 253.

• Indien u voor alle leveranciers wilt printen (of overgebleven leveranciers), kunt u de knop **Annuleren** of **OK** gebruiken (zonder verder enige selectie te maken).

#### **Let op!**

Lees eventueel de bespreking van AFO 245 ('Beheer locaties') voor meer informatie m.b.t. de relatie tussen invoer- en printlocaties.

#### **Kolommen op het scherm**

**1e kolom**: Een regelnummer. Wanneer printen per locatie AAN is, zal de kolomkop de naam van de huidige locatie zijn (BD in ons voorbeeld).

**Type**: Hier staat de omschrijving van het type drukwerk dat aangemaakt wordt.

**Status**: Hier staat de status van het proces. Zie de beschrijving verderop in deze paragraaf.

**Op**: In dit veld staat de datum waarop de meest recente statuswijziging plaatsvond (de datum waarop de status vermeld in de vorige kolom werd toegekend).

**Om**: In dit veld staat het tijdstip waarop de meest recente statuswijziging plaatsvond (het tijdstip waarop de status vermeld in de vorige kolom werd toegekend).

**# (aantal):** Geeft het aantal bestellingen opgenomen in het drukbestand.

**Let op:** 

Dit aantal geeft niet aan hoeveel drukwerk er geproduceerd zal worden. Dit getal geeft het aantal bestellingen in het drukbestand weer.

### **251.4 De statussen in het printproces**

Bij het doorlopen van de in de vorige paragraaf geschetste procedure hanteert het systeem per type drukwerk een aantal statussen, die u een indicatie geven van de situatie m.b.t. elk type drukwerk.

Het systeem onderscheidt de volgende statussen:

- In opbouw
- Het systeem is bezig met het opbouwen van een (definitief) drukbestand.
- Opbouw onderbroken
- Het opbouwen van het (definitieve) drukbestand is onderbroken.
- Opbouw beëindigd
- De opbouw van het (definitieve) drukbestand is beëindigd.
- Print bezig
- Het systeem print het (definitieve) drukbestand.
- Print onderbroken
- Het printen van het (definitieve) drukbestand is onderbroken.
- Print beëindigd
- Het printen van het (definitieve) drukbestand is afgelopen.

De statussen spelen een belangrijke rol bij de overheveling van tijdelijke naar definitieve drukbestanden.

Een tijdelijk drukbestand mag om het even wanneer worden opgebouwd, ook als het vorige tijdelijke drukbestand nog niet overgeheveld is naar een definitief drukbestand en ook als het vorige definitieve drukbestand nog niet geprint is. Bij de start van de opbouw wordt het tijdelijk drukbestand opnieuw geïnitialiseerd.

Een tijdelijk drukbestand mag alleen worden overgeheveld naar een definitief drukbestand als het vorige definitieve drukbestand volledig geprint is (d.w.z. als de status "print beëindigd" is). Het systeem zal niet toestaan dat een nieuw definitief drukbestand wordt gecreëerd als het vorige nog niet geprint is. Een definitief drukbestand is dan ook nooit cumulatief. Het is bijvoorbeeld niet mogelijk een nieuwe set eerste rappels te versturen als de vorige set eerste rappels nog niet verstuurd is.

Een definitief drukbestand kan een onbeperkt aantal keren worden geprint. Er is geen enkele beperking op het opnieuw printen van een definitief bestand.

#### **251.5 Waarom worden bestellingen al dan niet opgenomen in drukbestanden?**

Per type drukwerk wordt aangegeven wat de oorzaak kan zijn van het niet-verschijnen van een bestelling in een drukbestand.

#### **Let op:**

Drukwerk wordt gegroepeerd per 'printlocatie'. Een 'printlocatie' is altijd gelijk aan een bestaande locatie. Dit houdt in dat de gebruiker voor de betreffende locatie moet zijn ingelogd om de juiste aantallen te kunnen bekijken.

#### **Bestellingen**

Of bestelbonnen geprint worden, is afhankelijk van de volgende parameters:

- De algemene print parameter per type bestelling (printen of niet)
- De parameter per type bestelling en per geadresseerde, die het aantal te printen bonnen bepaalt (bijv. 0, 1, 2, enz.)
- De parameter 'type verzending' per bestelling (ja of neen)
- De blokkeerstatus van de bestelling bij het doorlopen van het aanwinstenbestand

#### **Let op:**

Als u enerzijds voor een bepaald type bestelling aangeeft dat er geprint moet worden (algemene parameter), maar anderzijds voor alle geadresseerden 0 (nul) als te printen aantal aangeeft, zal deze conflicterende situatie er voor zorgen dat dezelfde bestellingen zullen verschijnen in het voorlopige drukbestand, maar nooit naar het definitieve drukbestand overgeheveld kunnen worden. Als deze situatie optreedt, kunt u dit, afhankelijk van uw wensen, oplossen door ofwel de algemene drukparameter op 'niet printen' te zetten, ofwel de aantallen bij minstens één geadresseerde niet op 0 te zetten.

Indien enerzijds de algemene printparameter en anderzijds bij alle geadresseerden de aantallen op 0 gezet worden, zal dit als effect hebben dat er geen drukwerk geproduceerd wordt. U dient hiermee echter op te letten, want met het printen gaat ook een statuswijziging gepaard; op het moment van printen verandert de status van de bestelling in V (verstuurd). Aangezien de V-status bij de meeste besteltypes vereist is om een ontvangst te kunnen registreren is het duidelijk dat u bij de meeste types verplicht bent drukwerk te genereren. Een uitzondering hierop zijn bijvoorbeeld de zichtzendingen, waar ontvangst en facturering

kunnen gebeuren ook als de bestelstatus nog I (ingevoerd) is. Indien dus bij zichtzendingen alle printparameters op 0 gezet worden, zal er voor dit type geen drukwerk worden geproduceerd en kan de verdere correcte afhandeling van de bestelling toch plaatsvinden.

Zie ook de beschrijving van AFO 241 ('Leveranciers'), de parameter 'Automatisch versturen'.

#### **Rappels en annuleringen (types drukwerk 4, 5 en 6)**

Of rappels en annuleringen geprint worden, is afhankelijk van de volgende parameters:

- De algemene print parameter per type bestelling (printen of niet).
- De algemene rappel parameter per type bestelling (rappelleren of niet).
- De parameter per type bestelling en per geadresseerde, die het aantal te printen bonnen bepaalt (bijv. 0, 1, 2, enz.).
- Of de datum gekoppeld aan rappel 1/rappel 2/annulering verstreken is. Een annuleringsbericht wordt niet geprint als er voor de betreffende bestelling een leveranciersnota wordt geprint.

#### **Overige drukwerk**

De overige types drukwerk worden alleen gegenereerd op specifiek verzoek, nl. door het invoeren van specifieke berichten bij een bestelling.

Of dergelijke bestellingen in de printbestanden opgenomen worden, is afhankelijk van de volgende parameters:

- De algemene print parameter per type bestelling (printen of niet).
- De parameter per type bestelling en per geadresseerde, die het aantal te printen bonnen bepaalt (bijv. 0, 1, 2, enz.).
- Of er een nog niet-verstuurde notificatie aan de bestelling gekoppeld is.

#### **251.6 Tijdelijk drukbestand**

Het printproces verloopt in drie fases. AFO 251 initieert het printproces en maakt een zogenaamd 'voorlopig' drukbestand aan. Om dit te realiseren doorloopt het systeem het volledige bestelbestand en selecteert het alle bestellingen die beantwoorden aan door het systeem vastgelegde selectiecriteria. Aangezien u echter de diverse printparameters interactief kunt aanpassen, kunt u dit proces volledig sturen.

De selectie in het bestelbestand resulteert in een zogenaamd voorlopig drukbestand dat in AFO 252 nagekeken kan worden en dat, eveneens in AFO 252, kan worden overgeheveld naar een definitief bestand óf naar een test drukbestand. Het definitieve drukbestand kan via AFO 253 worden geprint en het test-drukbestand via AFO 257.

AFO 251 kan een onbeperkt aantal keren worden uitgevoerd zonder dat het tijdelijke drukbestand overgeheveld wordt naar een definitief drukbestand en zonder dat er daadwerkelijk geprint wordt.

In deze paragraaf wordt uiteengezet hoe een tijdelijk drukbestand opgebouwd moet worden.

De opname van een bestelling in een voorlopig drukbestand beïnvloedt op geen enkele wijze de statussen van de bestelling.

### **251.7 Aanmaken tijdelijk bestand**

Als u deze AFO kiest verschijnt een overzichtsscherm met de diverse types drukwerk die aangemaakt kunnen worden. Op de informatieregel wordt aangegeven voor welke locatie er geprint zal worden. Deze locatie is gedefinieerd in AFO 245 ('Locaties').

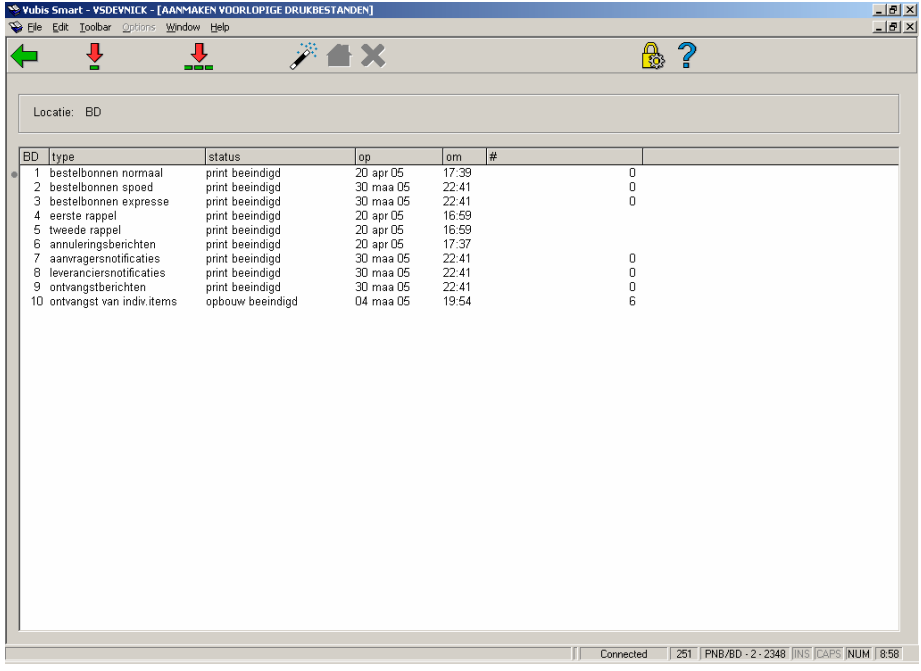

**Velden van het scherm** 

**BD**: Een regelnummer

**Type**: Hier staat de omschrijving van het type drukwerk dat aangemaakt wordt.

**Status**: Hier staat de status van het proces. Zie de beschrijving verderop in deze paragraaf.

**Op**: In dit veld staat de datum waarop de meest recente statuswijziging plaatsvond (=is de datum waarop de status vermeld in de vorige kolom werd toegekend).

**Om**: In dit veld staat het tijdstip waarop de meest recente statuswijziging plaatsvond (=is het tijdstip waarop de status vermeld in de vorige kolom werd toegekend).

**# (aantal)**: Geeft het aantal bestellingen opgenomen in het drukbestand. Het aantal bestellingen opgenomen in het tijdelijk drukbestand is te zien in AFO 252.

#### **Opties van het scherm**

**Selecteer type drukwerk(+)**: Selecteer een type drukwerk en gebruik deze optie om het aanmaken van het bestand te starten.

#### **Let op:**

Het kiezen van menu optie 10 ('Ontvangst van individuele items') is ongeldig omdat de samenstelling van een tijdelijk drukbestand voor dit drukwerk niet verloopt via het standaard drukproces. Bij de ontvangst van een individueel item wordt deze transactie nl. rechtstreeks in een tijdelijk drukbestand weggeschreven. Zie ook de beschrijving aan het eind van deze paragraaf.

**Alle types**: Gebruik deze optie om de aanmaak van bestanden voor alle types drukwerk te starten.

**Gewone procedure**: Met deze optie worden tijdelijke drukbestanden voor een aantal soorten drukwerk aangemaakt. Voor welke soorten drukwerk dit geldt is afhankelijk van een parameter. Deze parameter is niet interactief aan te passen (m.a.w. deze parameter kan alleen door de helpdesk worden aangepast). Standaard staat deze parameter zo ingesteld dat de werking van deze optie gelijk is aan de werking van de 'Alle types' optie.

**Onderbreken opdracht**: Met deze optie keert u terug naar het vorige scherm, zonder dat een proces gestart is.

Deze optie is eigenlijk niet meer relevant, maar was voorzien voor het geval er gebruik gemaakt werd van trage machines waarbij een batch job de performance van de machine sterk kon beïnvloeden. Een per abuis gestart proces kon zo worden gestopt.

Nadat een opdracht gegeven is om voor één, meerdere of alle soorten drukwerk een tijdelijk drukbestand aan te maken, schakelt het systeem door naar de staandaard procedure voor het starten van processen. Voor een toelichting bij de manier waarop processen worden gestart: zie in het betreffende hoofdstuk in het document met achtergrondinformatie Vubis Smart Algemene informatie.

#### **Let op:**

Als u in één of meerdere printtypes kiest waarvoor in AFO 271 ('Beheer parameters drukwerk') niet de nodige lay-out gedefinieerd is, zal het systeem de foutboodschap 'Nodige printprofielen niet gedefinieerd (AFO 271)!' tonen. De selectie wordt dan onder geen enkele voorwaarde uitgevoerd

De net vermelde foutmelding betekent dat u het systeem vraagt voor een bepaald type (bijv. eerste rappel) een tijdelijk drukbestand aan te maken waarvoor niet alle nodige printprofielen gedefinieerd zijn, m.a.w. het systeem laat niet toe dat u in AFO 251 een printproces initieert dat later (bij het printen in AFO 253, 'Printen definitieve drukbestand') problemen zal opleveren. Om dit probleem op te lossen dient u in AFO 271 de nodige printprofielen te definiëren, waarbij u eventueel eenvoudige dummy-profielen kunt opbouwen.

#### **251.8 Ontvangst individuele items**

Eén voorlopig drukbestand, nl. de 'ontvangst van individuele items', wordt niet aangemaakt via AFO 251.

Het type 'ontvangst van individuele items' wordt gebruikt om drukwerk te genereren bij de ontvangst van individuele items uit een bepaalde set (bijv. deel 3 van een trilogie). Bij de registratie van de ontvangst wordt dit rechtstreeks genoteerd in het tijdelijke drukbestand 'ontvangst van individuele items'.

Het is dan ook niet mogelijk het systeem tijdelijk bestand 10 ('Ontvangst van individuele items') te laten aanmaken. Toch is het -gezien het bovenstaande- mogelijk dat er op een bepaald moment in AFO 252 ('Beheer tijdelijk drukbestand / Aanmaken drukbestand') bestellingen in het tijdelijke drukbestand 'ontvangst van individuele items' verschijnen.

Dit drukwerk is evenals de standaard ontvangstberichten (drukbestand 9) bedoeld om bijv. de aanvrager ervan op de hoogte te brengen dat een bepaald werk geleverd werd. Bedenk wel dat de ontvangst op de bestelafdeling nog niet automatisch inhoudt dat het boek ook voor de aanvrager beschikbaar is; waarschijnlijk moet het immers nog een traject binnen (of buiten) de bibliotheek afleggen (via catalografie en/of boekverwerking) alvorens het echt beschikbaar is.

### • **Document control - Change History**

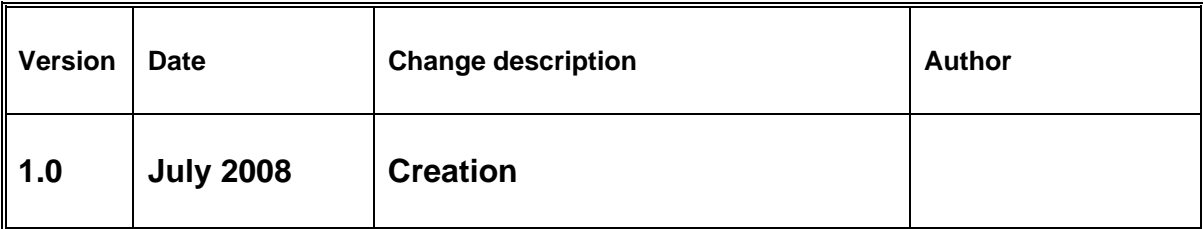